## **Charge To - Group Bookings**

Groups often want to manage charges between the group folio and individual folios. For example, you have a new group for a wedding and the parents of the bride have agreed to pay all theroomingcharges for the wedding party, but all other incidentals are to be covered individually.

To automatically post charges to certain folios in a Group, use the **"Charge To"** setting.This setting is located in the Booking Data tab of the Group Booking and in the Group Booking Wizard.

This setting has three options:

- **Group** All charges ( Room Rent and Othercharges) will post to Group Master Folio.
- **Individual** All charges ( Room Rent and Othercharges) will post to Guest Primary Folio of Individual Booking in the Group.
- **Split** Room Rent will post to Group Master Folio and Other charges will post to the Guest Primary Folio of Individual Booking in the Group.

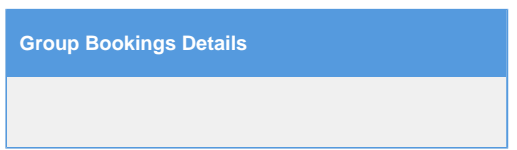

The easiest way to accomplish this is to setup the folio policies prior to adding any individual bookings.

- When the Group Booking Wizard creates a new Group Booking, there is an option to choose the '**Charge To**' where charges will go by default - Group or an individual Guest folio.
- But if the choice was not made at the creation of the Group Booking, or needs to be edited, then load the group booking and click on the folio tab.
	- Then click Folio Setup.
	- You will see two folios listed: Group Master Folio and Guest Folio.
	- Use the radio buttons provided to determine which charges will be appliedto tothe group or guest folio. Changes made here will ONLY effect individual bookings added after the folio setup was done. As such it's best to define your group folio policies prior to adding individual bookings.

You can also make folio policy changes to a single individual booking within the group without effectingthe rest of the group. To do so load the individual booking in question, click on Folio tab and click Folio setup. Changes you make here will only effectthe folio policy for that individual booking.

Lastly you can move a charge from the Group Master Folio to an individual guest folio. To do so load the Group Master Folio and select the charge in question. Then using the 'Transfer Checked Items to' drop down select the "Guestname - Primary Folio' and move the charges.